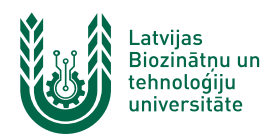

## **"eduroam" bezvadu tīkla konfigurēšana Apple iOS un iPadOS ierīcēs**

**"eduroam"** bezvadu tīkls ir paredzēts LBTU darbiniekiem un studentiem. Tā izmantošanai nepieciešams LBTU IS konts. Studentiem konts tiek izsniegts reizē ar Studiju līguma parakstīšanu, savukārt darbinieki kontu var saņemt Jelgavas pilī, 112. kabinetā no plkst. 9:00 līdz 16.00 (pusdienu pārtraukums no 12.00 līdz 13.00). Tīklam var pieslēgties arī ar citu augstskolu lietotāja kontiem, kurās ir pieejams "**eduroam**" tīkls.

1. Atver ierīces iestatījumus un ieslēdz **WiFi**, pieskaras tīklam ar nosaukumu "**eduroam**". "eduroam" bezvadu tīkls ir pieejams lielākajā daļā LBTU objektu (Jelgavas pils, fakultāšu ēkas, dienesta viesnīcas u.c.).

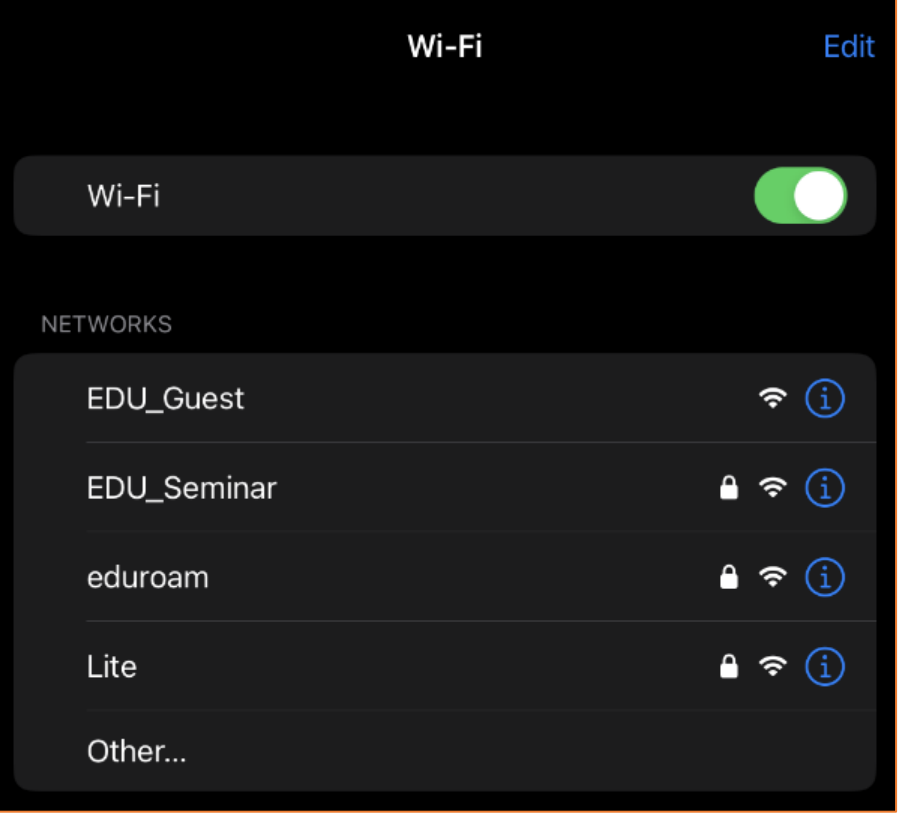

2. Atveras tīkla pierakstīšanās logs. Laukā "**Username**" ievada savu lietotāja vārdu/matrikulas numuru un beigās tam norāda **@lbtu.lv** (skatīt piemēru attēlā). Laukā "**Password**" ievada savu LBTU IS paroli. Ja parole nedarbojas, pārliecinieties, ka neizmantojat vienreizējo paroli vai veiciet paroles nomaiņu.

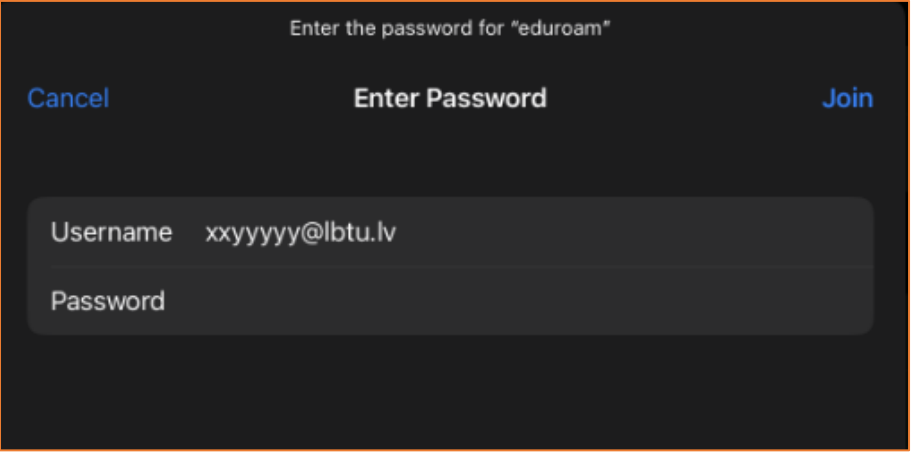

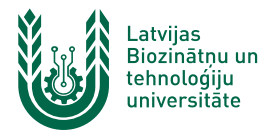

3. Atveras tīkla sertifikāta pārbaudes logs. Lai pieslēgtos "**eduroam**" bezvadu tīklam, pieskaramies pogai "**Trust**".

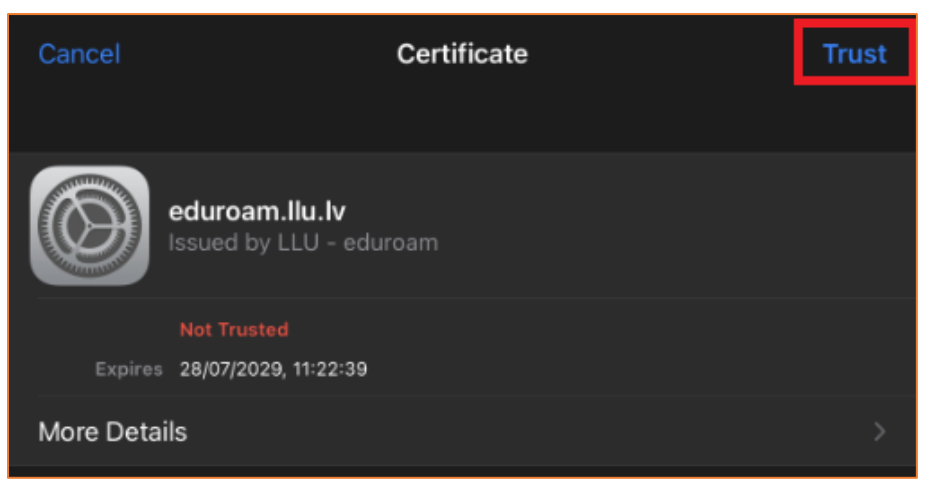

4. Ja viss izdarīts pareizi, varat sākt izmantot LBTU bezvadu tīklu "*eduroam*". Ja neizdodas izveidot savienojumu vai internets nedarbojas – izslēdziet iekārtu, ieslēdziet to no jauna un mēģiniet vēlreiz, vai sazinieties ar savas struktūrvienības/dienesta viesnīcas IT speciālistu.

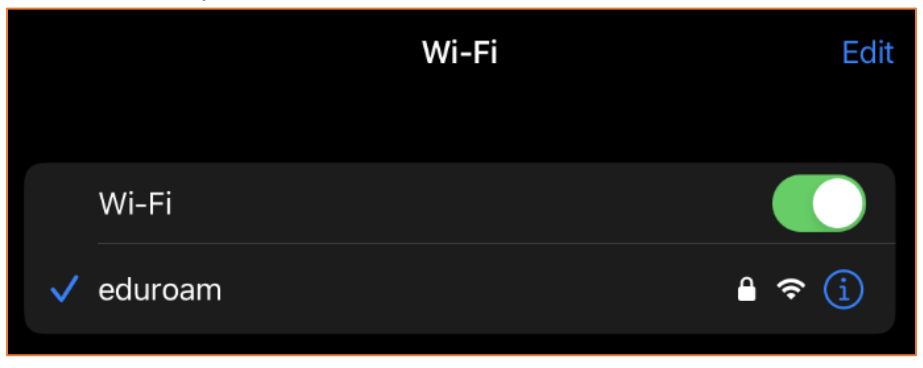